# EPICS CSV-to-CSS

Amanda Hoebel

March 20, 2019

# Python Script

- Python script used to convert PV data from a CSV file into CSS.
- Automates creation of EPICS screens using data from a CSV file.
- Script was made for 8 detectors for HMS:
  - Hodo 1-X
  - Hodo 1-Y
  - Hodo 2-X
  - Hodo 2-Y
  - Shower Counter A
  - Shower Counter B
  - Cherenkov and Aerogel
  - Drift Chambers

# **OPI** Editor

- HMS Hodo 1 X HV Controls
  - List
  - Histogram
- Controls:
  - Ch ID
  - On/Off
  - Status
  - Vmon
  - Imon
  - Vset
  - Itrip
  - Vmax
  - RmpUp
  - RmpDwn

|       |        |             | HMS Hodo 1 X HV Controls |           |                                       |       | HMS Detector HV Controls |       |                                         |  |
|-------|--------|-------------|--------------------------|-----------|---------------------------------------|-------|--------------------------|-------|-----------------------------------------|--|
|       |        |             |                          |           |                                       |       |                          |       |                                         |  |
| Ch ID | On/Off | Status      | Vmon                     | Imon      | Vset                                  | ltrip | Vmax                     | RmpUp | RmpDwn                                  |  |
| name  | OFF    | ######      | ######                   | ######    |                                       |       |                          |       |                                         |  |
| name  | OFF    | ######      | ######                   | ######    |                                       |       |                          |       |                                         |  |
| name  | OFF    | ######      | ######                   | ######    |                                       |       |                          |       |                                         |  |
| name  | OFF    | ######      | ######                   | ######    |                                       |       |                          |       |                                         |  |
| name  | OFF    | ######      | ######                   | ] ######  |                                       |       |                          |       |                                         |  |
| name  | OFF    |             | ######                   | ######    |                                       |       |                          |       |                                         |  |
| name  | OFF    |             | ######                   | ] ######  |                                       |       |                          |       | ·/···                                   |  |
| name  | OFF    | ( <i>nn</i> | <i>######</i>            | ######    |                                       |       |                          |       |                                         |  |
| name  | OFF    |             | ######                   | ######    | · · · · · · · · · · · · · · · · · · · |       |                          |       | J===                                    |  |
| name  | OFF    | ######      | ######                   | ######    |                                       |       |                          |       |                                         |  |
|       | OFF    |             | ######                   | ] [###### |                                       |       |                          |       | [ = : : : : : : : : : : : : : : : : : : |  |
| name  |        |             |                          |           | }                                     |       |                          |       | JJJJJJJJJJJJJ                           |  |
| name  | OFF    | ######      | ######                   | ######    |                                       |       |                          |       |                                         |  |
| name  | OFF    | ######      | ######                   | ######    |                                       |       |                          |       |                                         |  |
| name  | OFF    | ######      | ######                   | ######    |                                       |       |                          |       |                                         |  |
| name  | OFF    | ######      | ######                   | ######    |                                       |       |                          |       |                                         |  |
| name  | OFF    | ######      | ######                   | ######    |                                       |       |                          |       |                                         |  |
| name  | OFF    | ######      | ######                   | ######    |                                       |       |                          |       |                                         |  |
| name  | OFF    | ######      | ######                   | ######    |                                       |       |                          |       |                                         |  |
| name  | OFF    | ######      | ######                   | ######    |                                       |       |                          |       |                                         |  |
| name  | OFF    | ######      | ######                   | ######    |                                       |       |                          |       |                                         |  |
| name  | OFF    | ######      | ######                   | ######    |                                       |       |                          |       |                                         |  |
| name  | OFF    | ######      | ######                   | ######    |                                       |       |                          |       |                                         |  |
| name  | OFF    |             | ######                   | ] ######  |                                       |       |                          |       |                                         |  |
| name  | OFF    | ######      | ######                   | ######    |                                       |       |                          |       |                                         |  |
| name  | OFF    | ######      | ######                   | ######    |                                       |       |                          |       |                                         |  |

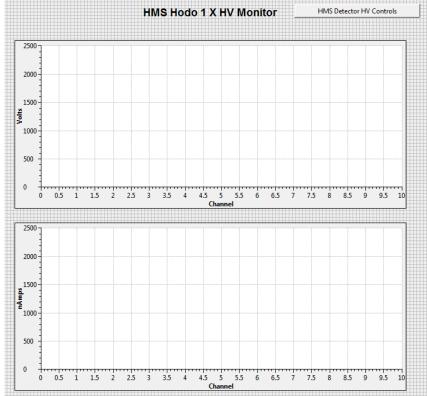

### **OPI** Runtime

- Same HMS Hodo 1 X HV Controls, except opened in OPI Runtime.
- Both screens have a drop-down menu at top right to select other detector screens.
- PVs show as "disconnected" because the PC is not on Hall C subnet.

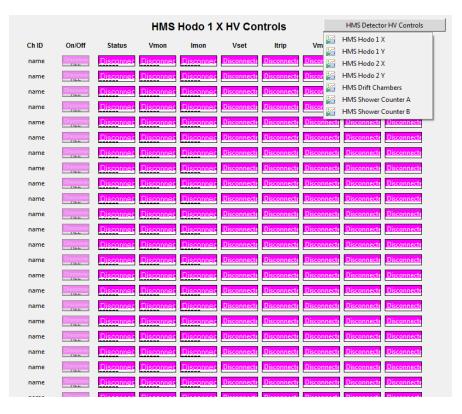

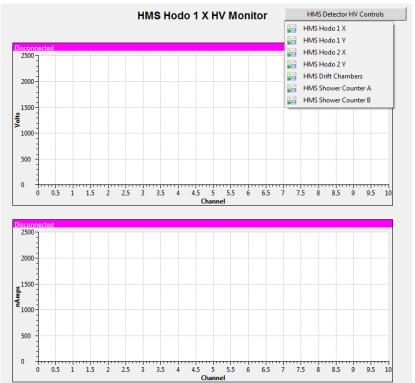

#### Problems Solved

- Problem: Drop-down menu would not allow user to switch to a different screen.
  - Would give error message saying the screen selected did not exist.
  - Solution: Path to selected screens in the Python script needed to have ".opi" (the file extension of the screens) specified.
- Problem: Histograms would not display in OPI Runtime mode.
  - Would give error message saying unexpected end-of-file.
  - Solution: Function used to create the histograms in the script was missing "return screen" at the end.
    - Without "return screen", nothing returned from the function and the graphs were not created.

#### Next Steps

- Create script for SHMS detectors.
- Run programs on Hall C computer.
- Add drop-down menu for backup, restore, reset HV interlocks, and turn all HV on/off.